**Chris Bielow Institut für Mathematik und Informatik**

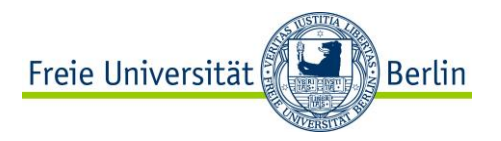

# **Introduction to CMake**

**Projektmanagement im Softwarebereich OpenMS & SeqAn**

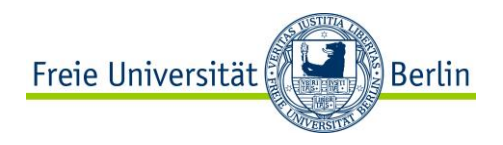

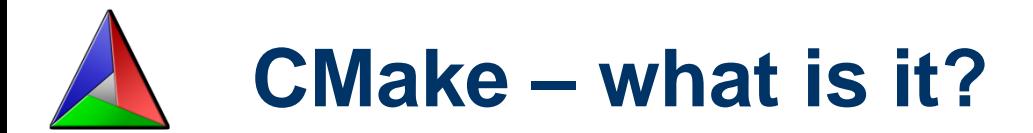

#### **Family of tools**

- CMake  $\rightarrow$  Generates native build environments
- CTest  $\rightarrow$  Unit and Suite test system / reporting
- CDash  $\rightarrow$  Online reporting system for tests
- CPack  $\rightarrow$  Create installers for binary distribution of software

#### **CMake:**

Generates native build environments

- UNIX/Linux  $\rightarrow$  Makefiles
- Windows  $\rightarrow$  Visual Studio Projects, NMake,
- Apple  $\rightarrow$  Xcode
- Support for Macros
- Custom targets/commands
- Cross-Platform
- **OpenSource**

Finding/configuring software (Qt, Doxygen, Boost, …)

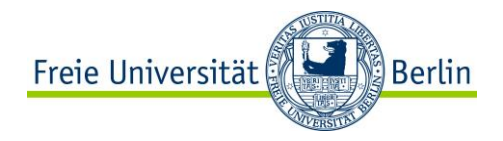

## **Who uses it?**

**SecondLIFE** 

KDE

OpenMS

SeqAn

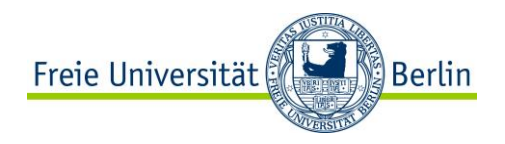

# **Why use a Build System?**

- You write an application (source code) and need to:
- Compile the source (cross-platform)
- $\Box$  Link to other libraries
- $\square$  Do compiler specific stuff

You would also love if you were able to:

- $\Box$  Run tests on your software
- $\Box$  Run test of the redistributable package
- See the results of that online (for multiple platforms)

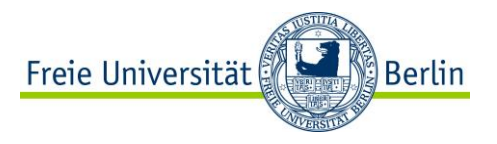

### **What Build Systems are out there?**

#### **Autotools**

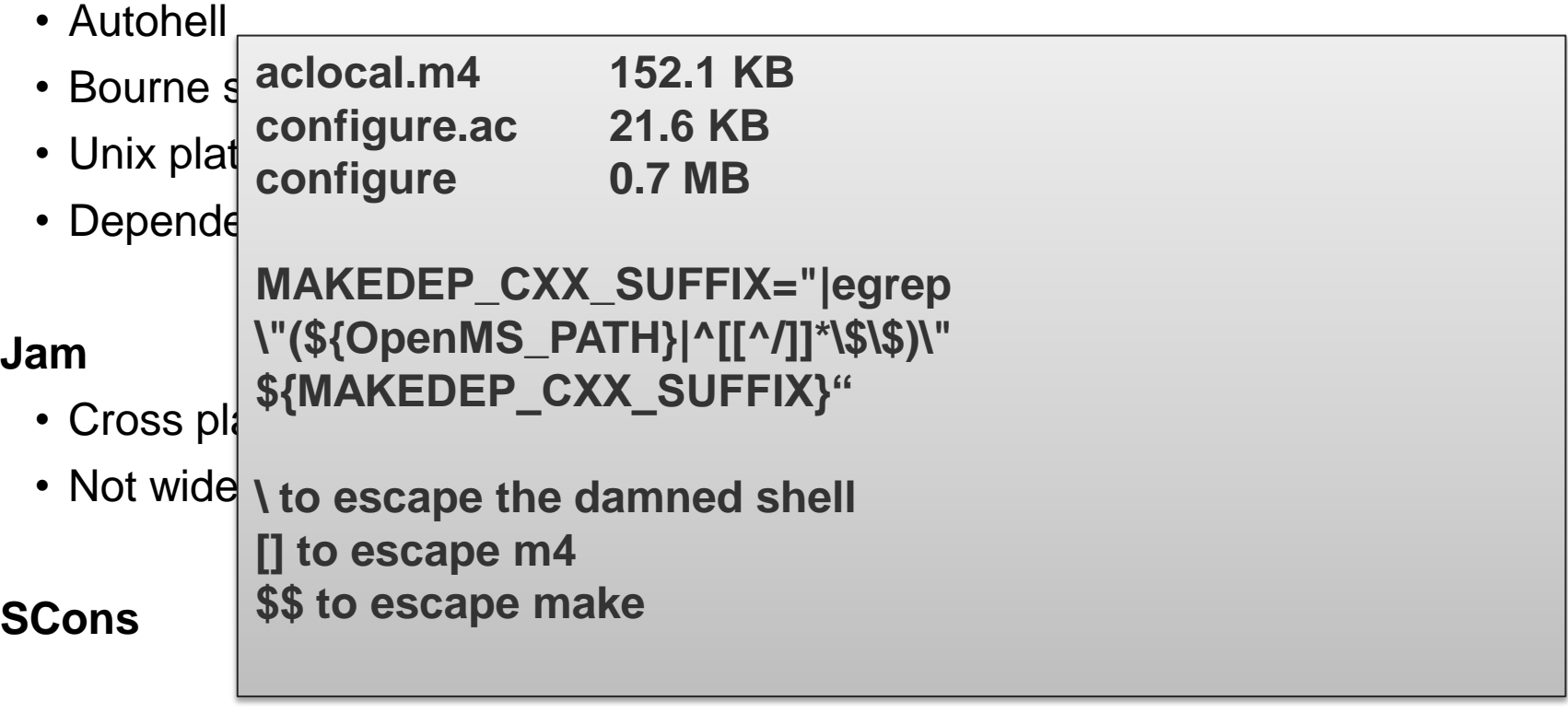

**Bjam (Boost)**

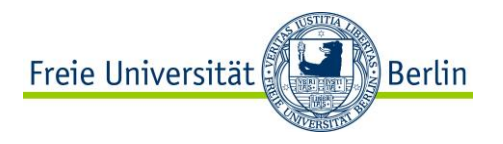

### **CMake in Detail**

#### **Meta-Build System for:**

Visual C++, Kdevelop3, Eclipse, XCode, *makefiles* (Unix, NMake, Borland, Watcom, MinGW, MSYS, Cygwin), Code::Blocks etc

**→ Generator!** 

#### **Projects are described in CMakeLists.txt**

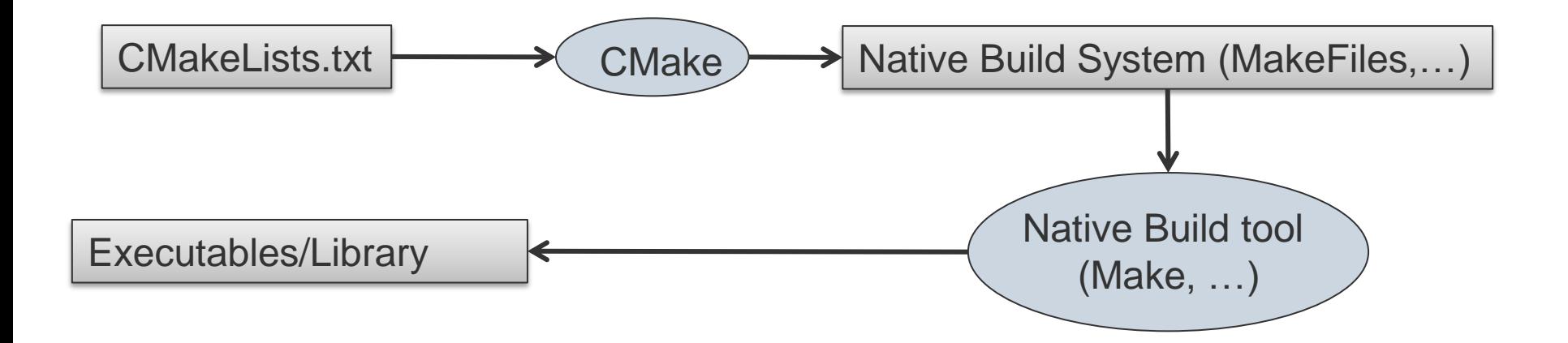

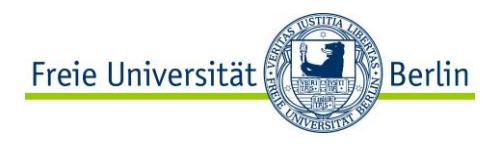

# **In-Source vs. Out-of-Source**

#### **Where to build?**

In-source:

- helloapp/hello.cpp
- helloapp/CMakeLists.txt
- helloapp/CMakeCache.txt
- helloapp/hello.exe

Out-of-source:

- helloapp/hello.cpp
- helloapp/CMakeLists.txt
- helloappbuild/CMakeCache.txt
- helloappbuild/hello.exe

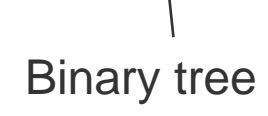

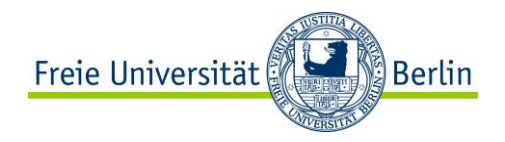

# **CMakeLists.txt**

myProject

- hello.cpp
- CMakeLists.txt

PROJECT( helloworld ) ADD\_EXECUTABLE( hello hello.cpp )

PROJECT( helloworld ) SET( sources hello.cpp ) ADD\_EXECUTABLE( hello \${sources } )

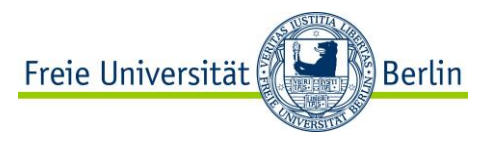

# **How to add a library? (.dll, .lib, .so, .a)**

PROJECT( mylibrary ) SET( lib\_sources library\_1.cpp library\_2.cpp ) ADD\_LIBRARY( my SHARED \${lib\_sources } )

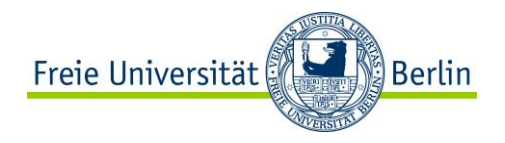

# **CMakeLists.txt - Syntax**

#### # This is a comment

- Commands syntax: COMMAND( arg1 arg2 ... )
- Lists A;B;C # semi-colon separated values
- Variables \${VAR}
- Regular expressions (check CMake FAQ for details...)

```
foreach (qtlib ${QT_LIBRARIES}) 
     \overline{\mathsf{message}}(\mathsf{STATU})set(STL_DEBUG OFF_{\text{aleair}} (APPB) \rightarrow 0 and I and I \rightarrow Iif (STL_DEBUG)
 if (CMAKE_COMPILI
         add definition
         Message(ST
 else()
         Message(WARNING "STL debug mode is supported for compiler GCC only")
 endif()
endif()
                      if ( WIN32 )
                       message(STATUS "we're on Windows")
                      elseif ( APPLE )
                       message(FATAL_ERROR "Mac is not supported ...)
                      endif()
```
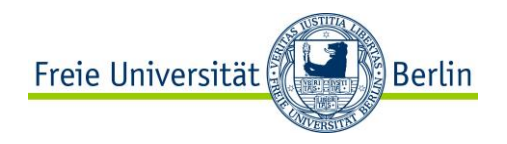

### **Most common commands**

SET( VAR value [CACHE TYPE DOCSTRING [FORCE]]) ADD\_EXECUTABLE ADD\_LIBRARY MESSAGE LIST( APPEND|INSERT|LENGTH|GET|REMOVE\_ITEM|REMOVE\_AT|SORT ...) FIND\_FILE FIND\_LIBRARY FIND\_PROGRAM FIND\_PACKAGE EXEC\_PROGRAM( bin [work\_dir] ARGS <..> [OUTPUT\_VARIABLE var] [RETURN\_VALUE var] ) OPTION( OPTION\_VAR "description string" [initial value] )

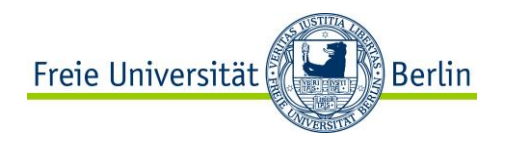

### **CMakeCache.txt**

- Populated/Updated during configuration phase
- Contains Entries VAR:TYPE=VALUE
- Speeds up build process
- GUI can be used to change values
- There should be no need to edit it manually!!

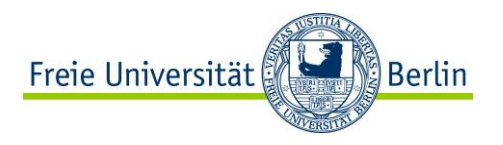

# **As a User…**

#### **Create a build directory ("out-of-source-build" concept)**

– mkdir OpenMS\_build ; cd OpenMS\_build

- **Configure the package for your system:**
- cmake [options] <source\_tree>
- cmake ..\OpenMS
- cmake –G "Visual Studio 9 2008 Win64" ..\OpenMS
- **Build the package:**

### make

devenv #(open Visual Studio)

● **Install it:**

– make install Introduction to CMake, 11/04/2011

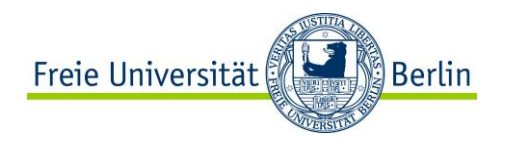

### **As a User…**

Modify your build using CMake Flags

- some are inherent to Cmake CMAKE\_BUILD\_TYPE -- Type of build (Debug, Release, ...)

- some are provided by the software that uses CMake STL\_DEBUG -- Enable STL Debug mode

cmake –D CMAKE\_BUILD\_TYPE ="Release" …

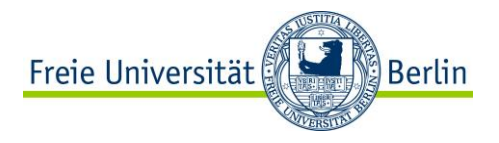

cd <path\_to\_contrib\_build> cmake -G "<generator>" "<path\_to\_contrib>"

cd <path\_to\_OpenMS\_build> cmake -D CONTRIB\_CUSTOM\_DIR:PATH="<path\_to\_contrib\_build>" -G "<generator>" "<path\_to\_OpenMS>"

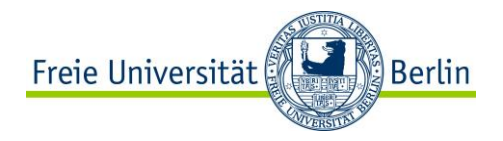

### **CTest**

ENABLE\_TESTING() ADD\_TEST( testname testexecutable args )

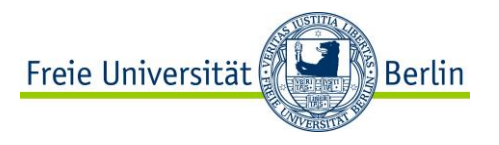

### **CDash**

CDash aggregates, analyzes and displays the results of software testing processes submitted from clients.

For example, build a piece of software on Linux, Windows, Mac OS X, Solaris and AIX

Usually, you want two kinds of information:

- $\Box$  Build results on all platforms
- $\Box$  Test (Ctest) results on all platforms

Customizable using XSL

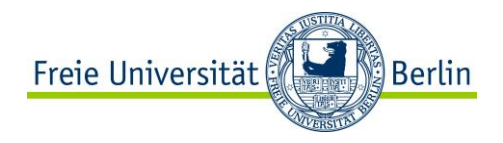

### **CDash**

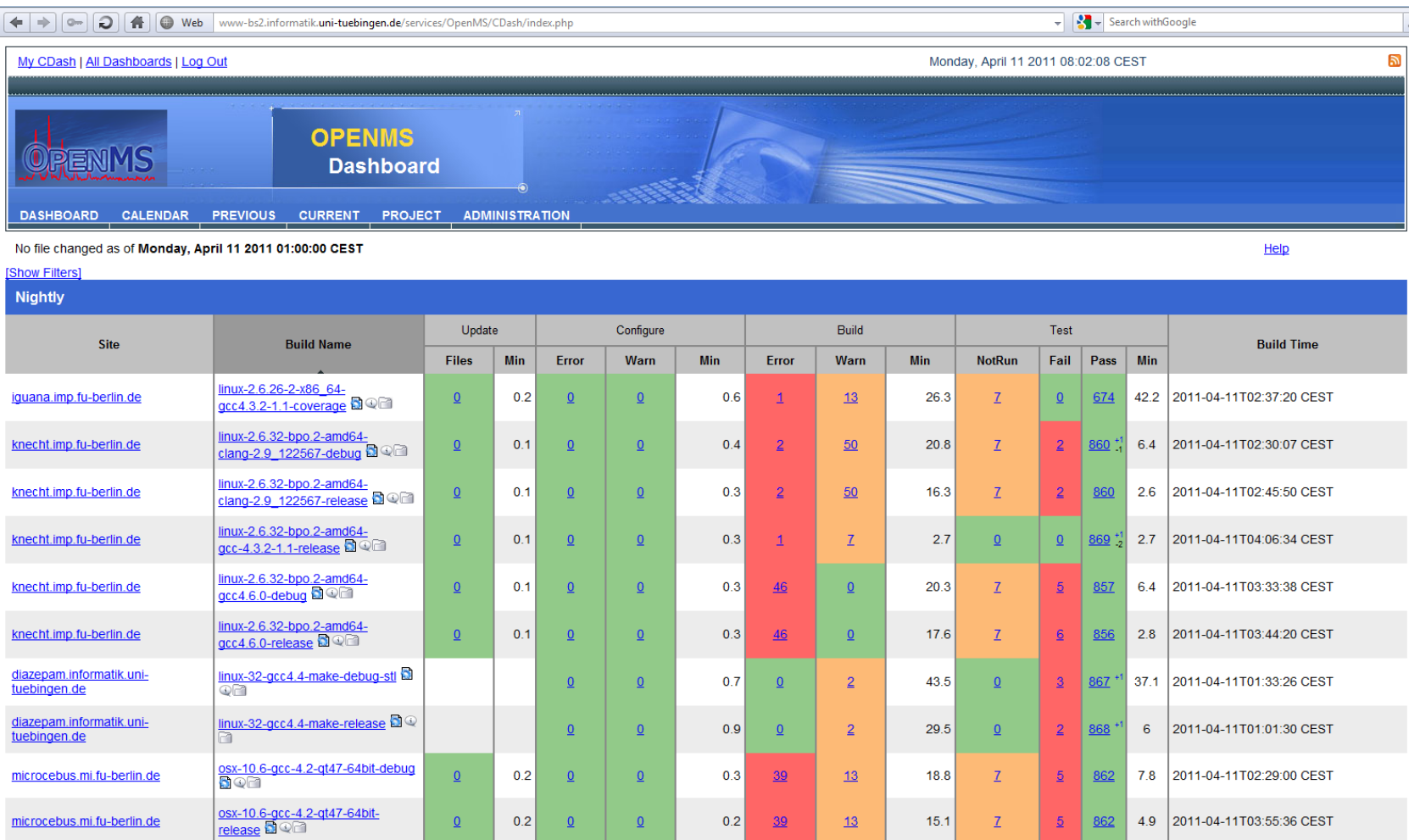

 $\Omega$ 

 $\overline{\mathbf{0}}$ 

<mark>osx-10.6-gcc-4.2-qt47-release</mark> ସି<br>| ହାଳା

 $0.2$ 

 $0.2$ 

 $\Omega$ 

 $\Omega$ 

 $\underline{\mathbf{0}}$ 

 $\Omega$ 

 $0.2$ 

 $0.2$ 

 $\frac{39}{2}$ 

 $\frac{39}{2}$ 

 $13$ 

 $13$ 

 $15.1$ 

 $14.7$ 

 $\underline{\mathcal{I}}$ 

 $\bar{\mathbf{Z}}$ 

862  $4.9$ 

 $|867|_1$  $\underline{5}$ 

 $\underline{5}$ 

2011-04-11T03:55:36 CEST

5.5 2011-04-11T05:17:03 CEST

microcebus.mi.fu-berlin.de

microcebus.mi.fu-berlin.de

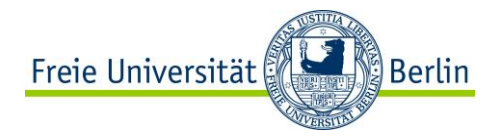

### **CDash**

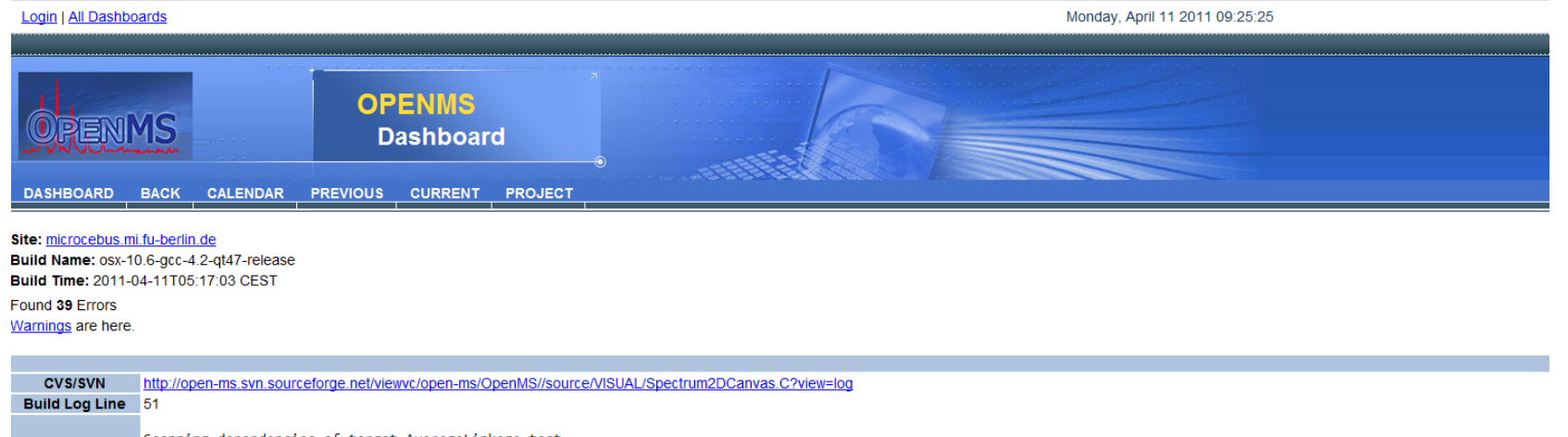

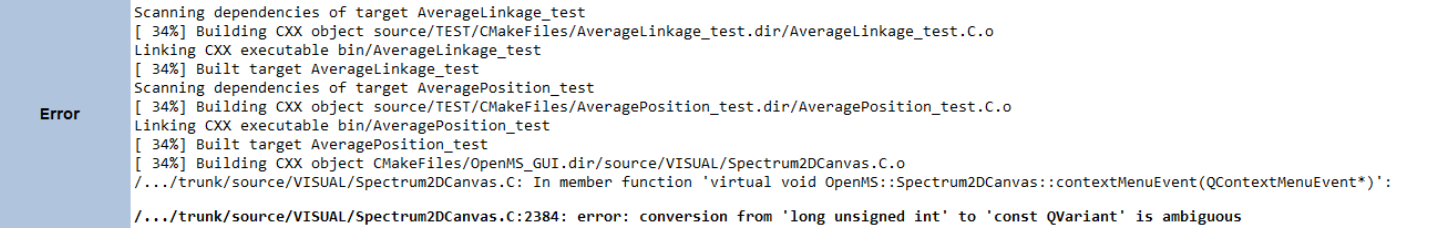

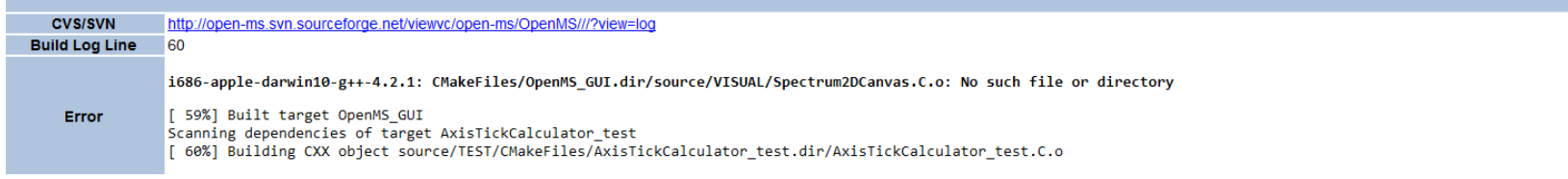

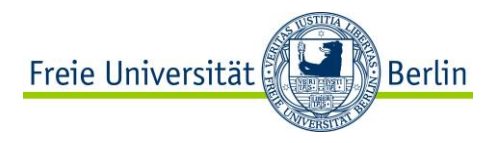

### **CPack**

CPack generates installing packages:

- □ RPM, DEB, GZip and Bzip2 distributions of both binaries and source code
- □ NSIS installers (for Microsoft Windows)
- $\Box$  Mac OS X packages (.dmg)

add\_executable(myexe \${my\_src}) install(TARGETS myexe) install(FILES \${PROJECT\_BINARY\_DIR}/doc/index.html DESTINATION share/OpenMS/doc COMPONENT doc) install(DIRECTORY \${PROJECT\_BINARY\_DIR}/doc/html DESTINATION share/OpenMS/doc COMPONENT doc)

INCLUDE(CPack)

cmake -D INSTALL\_PREFIX=/usr -D PACKAGE\_TYPE=rpm … make package

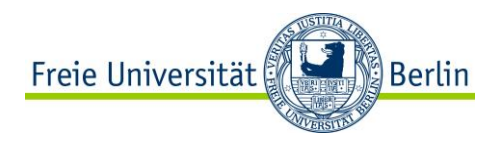

# **More information**

[http://www.cmake.org](http://www.cmake.org/)

[http://www.elpauer.org/stuff/learning\\_cmake.pdf](http://www.elpauer.org/stuff/learning_cmake.pdf)

[http://www-flc.desy.de/ldcoptimization/documents/talks/CMake\\_Tutorial.pdf](http://www-flc.desy.de/ldcoptimization/documents/talks/CMake_Tutorial.pdf)